#### <span id="page-0-0"></span>Introduction au langage CSS Informatique et Statistique 2A 3ème année

Olivier Caron<sup>1</sup>

<sup>1</sup>École d'ingénieurs Polytech Lille Université de Lille

16 novembre 2023

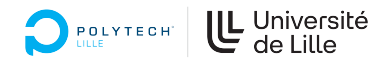

4 0 8

#### Objectifs de ce cours

Ce cours est une introduction au langage CSS

4 **D F** 

 $\sim$ 

э

- Ce cours est une introduction au langage CSS
- Inutile d'en savoir plus pour un développeur Web Bases de données

4 □

- Ce cours est une introduction au langage CSS
- Inutile d'en savoir plus pour un développeur Web Bases de données
- **e** Recours aux frameworks CSS

## La technologie CSS

Acronyme pour "Cascading Style Sheet"

4 **D F** ×.  $\sim$ 

 $299$ 

重

- Acronyme pour "Cascading Style Sheet"
- · Découpage propre charte graphique / les données à afficher

 $\leftarrow$ 

## La technologie CSS

- Acronyme pour "Cascading Style Sheet"
- · Découpage propre charte graphique / les données à afficher
- Styles visuels réutilisables

 $\leftarrow$ 

- Acronyme pour "Cascading Style Sheet"
- Découpage propre charte graphique / les données à afficher
- Styles visuels réutilisables
- · Qualités évolutives (un seul fichier à évoluer)

#### Syntaxe Générale CSS

Syntaxe ultra simple :

```
sé lecteur {
  nom Propriété: valeur ;
  n om Propriété: valeur ;
  . . .
}
sé lecteur...
```
4 D F ×. Э× 重

#### Syntaxe Générale CSS

Syntaxe ultra simple :

```
sé lecteur {
  nom Propriété: valeur ;
  nom Propriété: valeur ;
   . . .
}
s é l e c t e u r . . .
```
• La complexité réside dans la richesse des propriétés et des effets de bord des propriétés entre elles (placement des objets)

#### • h1 { color : red }  $\rightarrow$  les balises <h1> sont en rouge

4 **D F** 

э

- h1 { color : red }  $\rightarrow$  les balises  $\langle$ h1 $>$  sont en rouge
- div h1 { color : red ; }  $\rightarrow$  les balises <h1> contenues dans une balise <div> sont en rouge

- h1 { color : red }  $\rightarrow$  les balises  $\langle h1 \rangle$  sont en rouge
- div h1 { color : red ; }  $\rightarrow$  les balises  $\langle$ h1 $>$  contenues dans une balise <div> sont en rouge
- .attention { border: solid blue 1px; background-color: cyan}  $\rightarrow$  style applicable à toute balise html (exemple  $\lt$ div class="attention"> ...

- h1 { color : red }  $\rightarrow$  les balises  $\langle h1 \rangle$  sont en rouge
- div h1 { color : red ; }  $\rightarrow$  les balises  $\langle$ h1 $>$  contenues dans une balise <div> sont en rouge
- .attention { border: solid blue 1px; background-color: cyan}  $\rightarrow$  style applicable à toute balise html (exemple  $\lt$ div class="attention"> ...
- $\bullet$  #id121 { color:blue }  $\rightarrow$  style applicable à l'unique élément <XXX  $id="id121">...$

Les sélecteurs de base : Nom de la balise, Nom de l'id  $('#')$ , Nom de la classe  $('')$ .

 $\leftarrow$ 

э

#### Les sélecteurs

Les sélecteurs de base : Nom de la balise, Nom de l'id  $('#')$ , Nom de la classe  $('')$ .

#### **e** Les sélecteurs avancés : \* : désigne toutes les balises sél1 sél2 : les sélecteurs sél2 situés à l'intérieur de sél1 A[B] : une balise A qui possède un attribut B A[B="value"] : une balise A qui possède un attribut B de valeur value

#### Les sélecteurs

Les sélecteurs de base : Nom de la balise, Nom de l'id  $('#')$ , Nom de la classe  $('')$ .

#### **e** Les sélecteurs avancés : \* : désigne toutes les balises sél1 sél2 : les sélecteurs sél2 situés à l'intérieur de sél1 A[B] : une balise A qui possède un attribut B A[B="value"] : une balise A qui possède un attribut B de valeur value

**Et bien plus encore** 

#### Comment appliquer un style ?

Au niveau de le la balise, attribut style :

```
\langle p \text{ style]=}^n \text{color: blue} : ">
```
4 **D F** 

Э× 重

## Comment appliquer un style ?

- Au niveau de le la balise, attribut style :  $\langle p \text{ style]} = " \text{color} : b | \text{rule} ; " \rangle$
- $\bullet$  Au niveau du fichier html :

```
<head><style>p {
           color : blue ;
      }
  \langle style\rangle. . .
```
 $\leftarrow$ 

## Comment appliquer un style ?

- Au niveau de le la balise, attribut style :  $\langle p \; strle = "color:blue"$
- $\bullet$  Au niveau du fichier html :

```
<head><st y le>p {
           color : blue ;
      }
  \langle style\rangle. . .
```
Dans une feuille de style (recommandé) :

```
<head>\langlelink rel="stylesheet" href="./css/style.css"/>
```
Qui s'occupe des feuilles de style ?

Absolument pas le développeur !

4 **D F** 

 $QQ$ 

э

### Qui s'occupe des feuilles de style ?

- Absolument pas le développeur !
- Réservé au concepteur graphique multimédia, pour s'en convaincre, voici une démo :

<http://www.csszengarden.com/tr/francais/>

## Qui s'occupe des feuilles de style ?

- Absolument pas le développeur !
- Réservé au concepteur graphique multimédia, pour s'en convaincre, voici une démo :

<http://www.csszengarden.com/tr/francais/>

Complexe, mais des frameworks CSS, ex : framework bootstrap (twitter) <http://getbootstrap.com/>

つへへ

Une charte graphique épurée

4 **D F** 

э

- Une charte graphique épurée
- Beaucoup de règles pour de multiples composants graphiques

4 □

- Une charte graphique épurée
- Beaucoup de règles pour de multiples composants graphiques
- S'appuie sur la notion de classe pour utiliser la charte

Beaucoup de regles pour de multiples composants graphiques<br>S'appuie sur la notion de classe pour utiliser la charte<br><button>un bouton</button> <!— *pas de* style *appliqué* —> S'appuie sur la notion de classe pour utiliser la charte<br>
<button>un bouton</button> <!--- *pas de style appliqué --*<br>
<button class="btn btn-primary">un joli bouton</button>

- Une charte graphique épurée
- Beaucoup de règles pour de multiples composants graphiques
- S'appuie sur la notion de classe pour utiliser la charte

Beaucoup de regles pour de multiples composants graphiques<br>S'appuie sur la notion de classe pour utiliser la charte<br><button>un bouton</button> <!— *pas de* style *appliqué* —> S'appuie sur la notion de classe pour utiliser la charte<br>
<button>un bouton</button> <!--- *pas de style appliqué --*<br>
<button class="btn btn-primary">un joli bouton</button>

Du code javascript permet d'associer du comportement aux composants

- Une charte graphique épurée
- Beaucoup de règles pour de multiples composants graphiques
- S'appuie sur la notion de classe pour utiliser la charte

Beaucoup de regles pour de multiples composants graphiques<br>S'appuie sur la notion de classe pour utiliser la charte<br><button>un bouton</button> <!— *pas de* style *appliqué* —> S'appuie sur la notion de classe pour utiliser la charte<br>
<button>un bouton</button> <!--- *pas de style appliqué --*<br>
<button class="btn btn-primary">un joli bouton</button>

- Du code javascript permet d'associer du comportement aux composants
- Le placement des composants est simplié grâce au concept de grille

- Une charte graphique épurée
- Beaucoup de règles pour de multiples composants graphiques
- S'appuie sur la notion de classe pour utiliser la charte

Beaucoup de regles pour de multiples composants graphiques<br>S'appuie sur la notion de classe pour utiliser la charte<br><button>un bouton</button> <!— *pas de* style *appliqué* —> S'appuie sur la notion de classe pour utiliser la charte<br>
<button>un bouton</button> <!--- *pas de style appliqué --*<br>
<button class="btn btn-primary">un joli bouton</button>

- Du code javascript permet d'associer du comportement aux composants
- Le placement des composants est simplié grâce au concept de grille
- Règles dédiées aux mobiles/smartphones (responsive design).

2 modes d'utilisation :

4 **D F** ×. э

- 2 modes d'utilisation :
	- **1** Téléchargement d'une version bootstrap sur [http://www.getbootstrap.com,](http://www.getbootstrap.com) puis installation dans un projet PHP

- 2 modes d'utilisation :
	- **1** Téléchargement d'une version bootstrap sur [http://www.getbootstrap.com,](http://www.getbootstrap.com) puis installation dans un projet PHP
	- <sup>2</sup> Référencement à distance d'une version bootstrap (coût écologique)

```
Exemple utilisation Bootstrap (lignes 8-11) :
```

```
1 <!DOCTYPE html><br>2 <html>
 2 <html><br>3 <head
 3 <head><br>4 <meta
          4 <m e ta c h a r s e t="UTF=8">
          <t it le >mon projet web</t it le >
  6
 \frac{1}{2} <meta name=" view port" content=" wid th=device -width , initial -scale =1.0" />
 8 < l i n k h r e f=" h t t p s : / / cdn . j s d e l i v r . n e t /npm/ b o o t s t r a p @ 5 . 3 . 2 / d i s t / c s s / b o o t s t r a p . min . c s s "
9 rel="stylesheet"><br>10 <script src="https://cd
          \epsilon script s \epsilon =" https://cdn. is delivr net/npm/bootstrap@ 5 .3 .2 / dist/is/bootstrap . b und le . min . is ">
11 </script><br>12 </head>
          \langle/head><br><br/>>
13 <br/>body> ... </body>
14 \lt/html>
```
э

 $QQ$ 

イロト イ押 トイヨ トイヨト

```
Exemple utilisation Bootstrap (lignes 8-11) :
```

```
1 <!DOCTYPE html><br>2 <html>
 2 <html><br>3 <head
        <sub>head</sub></sub>
          4 <m e ta c h a r s e t="UTF=8">
          < title >mon projet web</title >
  6
         \leq meta name=" view port" content=" wid th=device -wid th, initial -scale =1.0"/>
 8 < l i n k h r e f=" h t t p s : / / cdn . j s d e l i v r . n e t /npm/ b o o t s t r a p @ 5 . 3 . 2 / d i s t / c s s / b o o t s t r a p . min . c s s "
9 rel="stylesheet"><br>10 <script src="https://cd
          \epsilon script s rc=" https://cdn.isdelivr.net/npm/bootstrap@5.3.2/dist/is/bootstrap.bundle.min.is ">11 </script><br>12 </head>
          \langle/head><br><br/>>
13 <br/>body> ... </body>
14 \lt/html>
```
Ligne 7 : permet le mode pour les mobiles (responsive design)

 $\Omega$ 

イロト イ押 トイヨ トイヨト

Le placement des objets dans une page se fait dans une grille virtuelle de 12 colonnes

4 **D F** 

э

- Le placement des objets dans une page se fait dans une grille virtuelle de 12 colonnes
- · La grille est définie à l'aide de la classe container

- Le placement des objets dans une page se fait dans une grille virtuelle de 12 colonnes
- **·** La grille est définie à l'aide de la classe container
- Une ligne de la grille est définie par la classe row

- Le placement des objets dans une page se fait dans une grille virtuelle de 12 colonnes
- **·** La grille est définie à l'aide de la classe container
- Une ligne de la grille est définie par la classe row
- Chaque colonne est spéciée à l'aide des classes col-xx-nb ou col-nb xx précise l'équipement, *nb* le nombre de colonnes.

```
\langle div class="container">
     \langlediv class="row">
          'ecise l equipement, nb le nombre de colonnes.<br>| class=" container"><br>liv class=" row"><br><div class=" col —6">texte sur 6 colonnes</ div>
          class="container"><br>|iv class="row"><br><div class="col—6">texte sur 6 colonnes</div><br><div class="col—3">texte sur 3 colonnes</div>
    \langle div\rangle. . .
\langle div>
```
#### Les tailles des grilles CSS

#### Plusieurs formats selon l'équipement :

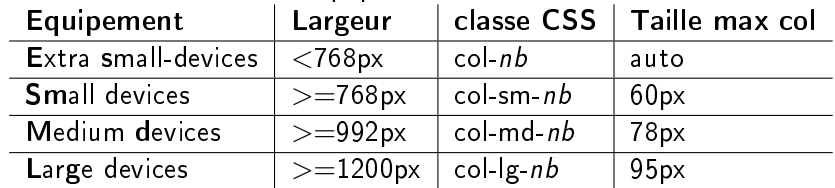

不自下

×.

 $QQ$ 

э

#### Les tailles des grilles CSS

#### Plusieurs formats selon l'équipement :

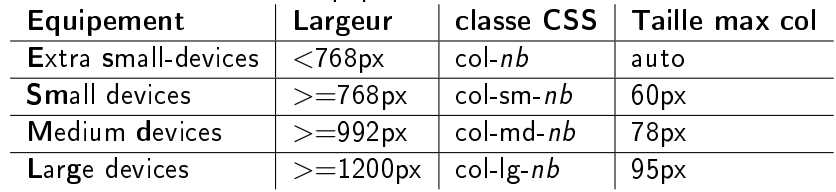

• *nb* indique le nombre de colonnes (entre 1 et 12)

4 0 8

# Exemples grilles (1/2)

2 colonnes de même taille quelque soit l'équipement (ne pas oublier "container" !) :

<di v c l a s s=" row "> <di v c l a s s=" c o l =6">du t e x t e</ di v> <di v c l a s s=" c o l =6">a u t r e t e x t e</ di v> </ di v>

4 **D F** ∢● 重

# Exemples grilles (1/2)

2 colonnes de même taille quelque soit l'équipement (ne pas oublier "container" !) :

<di v c l a s s=" row "> <di v c l a s s=" c o l =6">du t e x t e</ di v> <di v c l a s s=" c o l =6">a u t r e t e x t e</ di v> </ di v>

1ère colonne : moitié de la grille pour mobiles, 33%pour desktop :

\n1ère colonne : moitié de la grille pour mobiles, 33%pour desktop :  
\n
$$
\langle \text{div class} = \text{"row"} \rangle
$$
  
\n $\langle \text{div class} = \text{"row"} \rangle$   
\n $\langle \text{div class} = \text{"col-6 col-md-4"} \rangle$ .   
\n $\langle \text{col -md-4} \rangle$ .   
\n $\langle \text{col -md-4} \rangle$ .   
\n $\langle \text{col -md-4} \rangle$ .   
\n $\langle \text{col -md-4} \rangle$ .   
\n $\langle \text{col -md-4} \rangle$ .   
\n $\langle \text{col -md-4} \rangle$ .   
\n $\langle \text{col -md-4} \rangle$ .   
\n $\langle \text{col -md-4} \rangle$ .   
\n $\langle \text{col -md-4} \rangle$ .   
\n $\langle \text{col -md-4} \rangle$ .   
\n $\langle \text{col -md-4} \rangle$ .   
\n $\langle \text{col -md-4} \rangle$ .   
\n $\langle \text{col -md-4} \rangle$ .   
\n $\langle \text{col -md-4} \rangle$ .   
\n $\langle \text{col -md-4} \rangle$ .   
\n $\langle \text{col -md-4} \rangle$ .   
\n $\langle \text{col -md-4} \rangle$ .   
\n $\langle \text{col -md-4} \rangle$ .   
\n $\langle \text{col -md-4} \rangle$ .   
\n $\langle \text{col -md-4} \rangle$ .   
\n $\langle \text{col -md-4} \rangle$ .   
\n $\langle \text{col -md-4} \rangle$ .   
\n $\langle \text{col -md-4} \rangle$ .   
\n $\langle \text{col -md-4} \rangle$ .   
\n $\langle \text{col -md-4} \rangle$ .   
\n $\langle \text{col -md-4} \rangle$ . <

# Exemples grilles (2/2)

· colonnes inutilisées, notion d'offset :

```
\langle div class="row">
  \langle div class="col-md-4">col-md-4\langle div>
  \langle div class="col-md-4 offset-md-4">col-md-4 offset-md-4\langle/div>
\langle div>
```
4 D F

重

# <span id="page-43-0"></span>Exemples grilles (2/2)

o colonnes inutilisées, notion d'offset :

```
\langle div class="row">
  \langle div class="col-md-4">col-md-4\langle div>
  \langle div class="co|-md-4 offset -md-4">co|-md-4 offset -md-4\langle/div>
\langle div\rangle
```
Autre exemple :

```
<div class="row">
  \langle div class="col-md-3 offset -md-3">col-md-3 offset -md-3\langle div>
  \langle div class="co|-md-3 offset -md-3">co|-md-3 offset -md-3\langle div>
\langle div>
```
重